[© 2017 Microsoft Corporation. All rights reserved. To send feedback about this documentation, please write to us at CloudAdopt@microsoft.com.](mailto:ITSPdocs@microsoft.com)

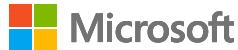

# Three types of data

### Baseline data

#### *See topics 2-4 for more information and resources.*

*July 2017*

Recommended architectures for protecting files in Office 365

*This topic is 1 of 4 in a series*  $\begin{pmatrix} 1 \end{pmatrix}$   $\begin{pmatrix} 2 \end{pmatrix}$ 

## File Protection Solutions in Office 365

Some organizations have a subset of data that needs to be protected both internally and externally from accidental oversharing and leakage. Examples include executive strategy plans, product specifications, files with

Microsoft recommends you establish a minimum standard for protecting data, as well as the identities and devices that access your data. Microsoft provides strong default protection that meets the needs of many organizations. Some organizations require additional capabilities to meet their baseline requirements.

### Sensitive data

personally identifiable information, and some categories of regulated data. Apply increased protection to targeted files within your Office 365 environment.

### 3) Highly regulated or classified data

Some organizations may have a very small amount of data that is highly classified, trade secret, or regulated data. Microsoft provides capabilities to help organizations meet these requirements, including added protection for identities and devices.

File protection capabilities Microsoft provides a range of capabilities to protect your data. This document describes capabilities for<br>File protection capabilities for<br>protecting files so you can choose the best options to protecting files so you can choose the best options to protect your organization's data.

Azure Active Directory multi-factor authentication

Azure Active Directory conditional access

Azure Active Directory Identity Protection

Microsoft recommends protecting your identities and devices at similar levels that you protect your [data. These capabilities can be used together with file protection capabilities. For more information, see](http://aka.ms/o365protect_device)  Identity and Device Protection for Office 365.

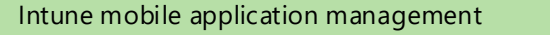

Intune device management

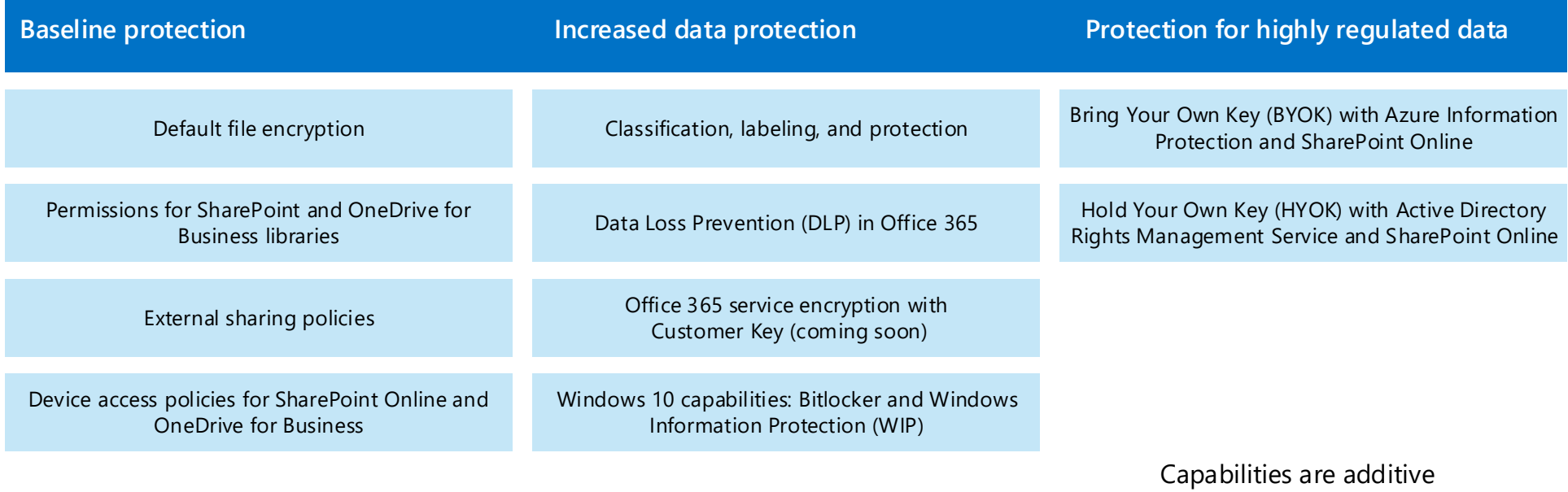

### Identity and device capabilities

```
4
```
Microsoft Cloud App Security -or- Office 365 Advanced Security Management

Azure Active Directory Privileged Identity Management

# Baseline protection

### **Recommended architectures for protecting files in Office 365**

*This topic is 2 of 4 in a series*  $(1)$   $(2)$ 

# File Protection Solutions in Office 365

## Default file encryption

Once the file reaches the Microsoft datacenter, the files are encrypted through two components: BitLocker disk-level encryption and per-file encryption. BitLocker encrypts all data on a disk. Per -file encryption goes even further by including a unique encryption key for each file. Further, every update to every file is encrypted using its own encryption key. Before they're stored, the keys to the encrypted files are themselves encrypted and stored in a physically separate location.

Every step of this encryption uses Advanced Encryption Standard (AES) with 256-bit keys and is Federal Information Processing Standard (FIPS) 140-2 compliant. The encrypted content is distributed across several containers throughout the datacenter, and each container has unique credentials.

By default, all files stored in Office 365 are encrypted with the strongest encryption and detection technologies available. This protects files from attackers and people outside of your organization.

### Protection of files in transit

Every file in SharePoint and OneDrive is encrypted in transit (TLS 1.0, 1.1, and 1.2) between the user's browser, PC, Mac, or mobile device and our datacenters. All connections are established using 2048-bit keys.

This applies to protocols on any device used by clients, such as Skype for Business Online, Outlook, and Outlook on the web.

### Protection of files in the datacenter

For more information about encryption used by Microsoft cloud services and datacenters, see the Data Encryption in OneDrive for Business and SharePoint Online.

[Whitepaper download: File Security in Microsoft Office 365](http://aka.ms/odspsecuritywhitepaper)

More information:

[Microsoft Trust Center](https://www.microsoft.com/en-us/trustcenter/Security/Encryption#Microsoft_Office_365) — Encryption

**4**

## Permissions for SharePoint and OneDrive for Business libraries

You can use permissions in SharePoint to provide or restrict user access to the site or its contents.

### Default SharePoint groups

### Create a custom group for finer-grain control

SharePoint sites come with several default groups that you can use to manage permissions.

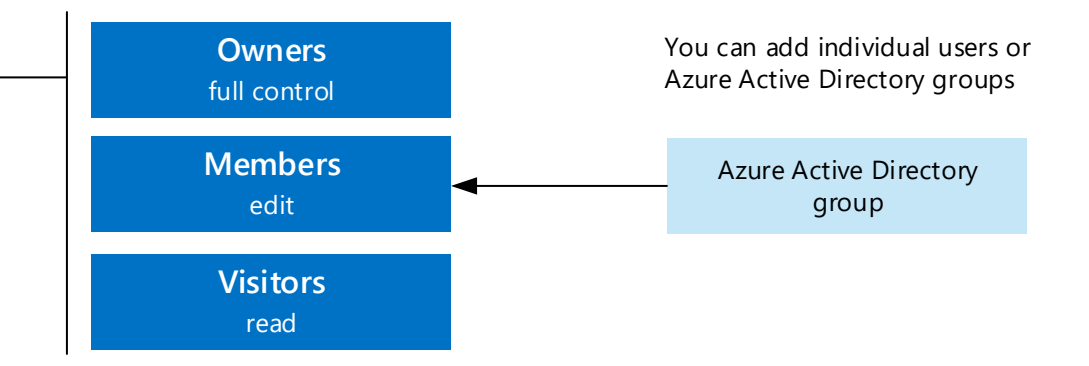

These are not related to Office 365 groups.

Custom groups in SharePoint Online let you choose finer-grain permission levels. You can also determine who can view the membership of the group and whether users can request to join the group.

[Understanding permission levels in SharePoint](https://support.office.com/en-US/article/Understanding-permission-levels-in-SharePoint-87ecbb0e-6550-491a-8826-c075e4859848)

[Understanding SharePoint groups](https://support.office.com/en-US/article/Understanding-SharePoint-groups-94d9b261-161e-4ace-829e-eca1c8cd2eb8)

More information:

*Continued on next page*

### Office 365 Groups and Microsoft Teams

In addition to configuring the default permissions for a SharePoint site, you can take advantage of Office 365 Groups or Microsoft Teams.

Content in a private group can only be seen by the members of the group. People who want to join a private group have to be approved by a group owner.

Groups cannot be seen or accessed by people outside of your organization unless those people have been specifically invited as guests.

#### **Office 365 private group**

Microsoft Teams is the chat-centered workspace in Office 365. Currently Microsoft Teams are all private. When a new team is created, a new Office 365 Group is also created, including the group SharePoint site

Chat data is encrypted in transit and encrypted at rest. Files are stored in a group SharePoint library and restricted to members of the team.

#### **Microsoft Teams**

#### [Administrator settings for Microsoft Teams](https://support.office.com/en-US/article/Administrator-settings-for-Microsoft-Teams-3966a3f5-7e0f-4ea9-a402-41888f455ba2)

[Learn about Office 365 Groups](https://support.office.com/en-US/article/Learn-about-Office-365-groups-b565caa1-5c40-40ef-9915-60fdb2d97fa2)

For users—[Microsoft Teams Quick Start](https://support.office.com/en-us/article/Microsoft-Teams-Quick-Start-422bf3aa-9ae8-46f1-83a2-e65720e1a34d?ui=en-US&rs=en-US&ad=US)

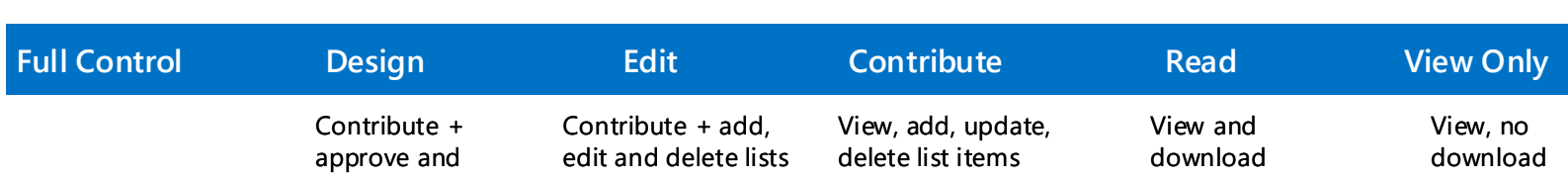

and documents (not just list items)

customize

This topic describes capabilities you can use to increase the baseline level of protection of files in Office 365. Some of these capabilities apply broadly. Some of these capabilities can be targeted to specific data sets.

### Device access policies for SharePoint Online and OneDrive for Business

Conditional access and network location policies let you determine whether access to data is limited or blocked.

The device-based policies require Microsoft Intune (or another mobile device management tool) and Azure Active Directory Premium P1. The network location policy does not require additional licensing.

**Network location policy** (in preview) — You can configure network location policies both in SharePoint admin center and in Azure Active Directory. Azure Active Directory enforces this policy at sign in. Office 365 enforces this policy when resources are accessed. You can configure this in one or both places. There is no dependency for configuring this in SharePoint admin center.

**Azure Active Directory** — The device based policies require two conditional access rules in Azure AD. These rules can be targeted to specific user groups, otherwise they apply tenant-wide.

**Microsoft Intune** — Intune or another mobile device management tool is required to enforce device compliance requirements. Devices must be enrolled. Other mobile device management tools can only enforce these conditional access rules for Windows 10 computers.

Settings apply tenant-wide unless conditional access policies in Azure Active Directory are targeted to specific users or groups. Coming soon is the ability to configure device access policies at the site level.

The chart below summarizes the capabilities and dependencies.

## External sharing policies

- Don't allow sharing outside your organization
- Allow sharing to authenticated external users only (allow new or limit to existing)
- Allow sharing to external users with an anonymous access link
- Limit external sharing using domains (allow and deny list)
- Choose the default link type (anonymous, company shareable, or restricted)

Be sure to configure external sharing policies to support your collaboration and file protection objectives.

- Prevent external users from sharing files, folders, sites they don't own
- Require external users to accept sharing invitations with the same account the invitation was sent to

An external user is someone outside of your organization who is invited to access your SharePoint Online sites and documents but does not have a license for your SharePoint Online or Microsoft Office 365 subscription.

- Users invite additional external users to shared files
- External users accept invitations to access files
- An anonymous access link is created or changed

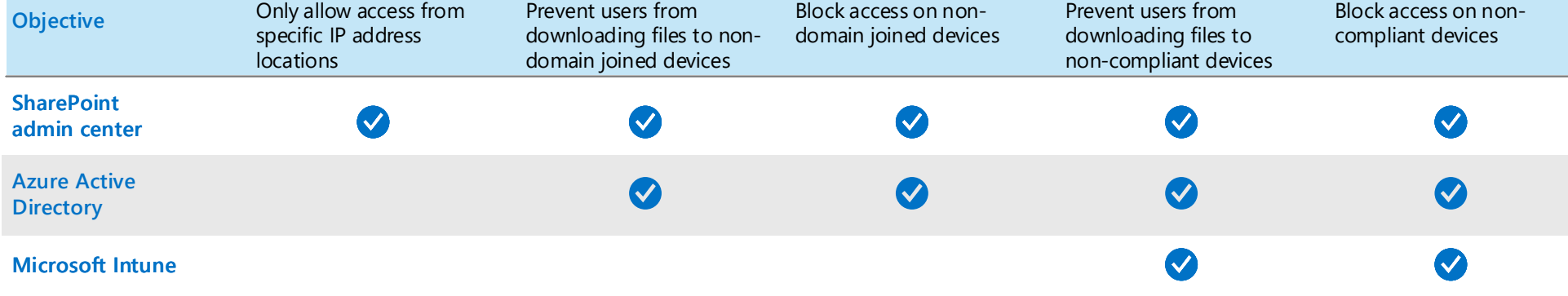

Block access on non-

### **Type of sharing**

### **What external users can do**

### **Notifications**

Currently only available in OneDrive for Business. Notify owners when:

These policies can be set for individual site collections.

Some polices can be set for individual site collections. This can help [you protect sensitive files at a higher level than other files. However,](https://support.office.com/en-us/article/Manage-external-sharing-for-your-SharePoint-Online-environment-C8A462EB-0723-4B0B-8D0A-70FEAFE4BE85?ui=en-US&rs=en-US&ad=US)  policies for individual site collections cannot be less restrictive than what is set for the entire SharePoint Online environment.

[For information about implementing conditional access, see page two in this](http://aka.ms/o365protect_device)  content: Identity and Device Protection for Office 365.

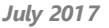

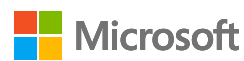

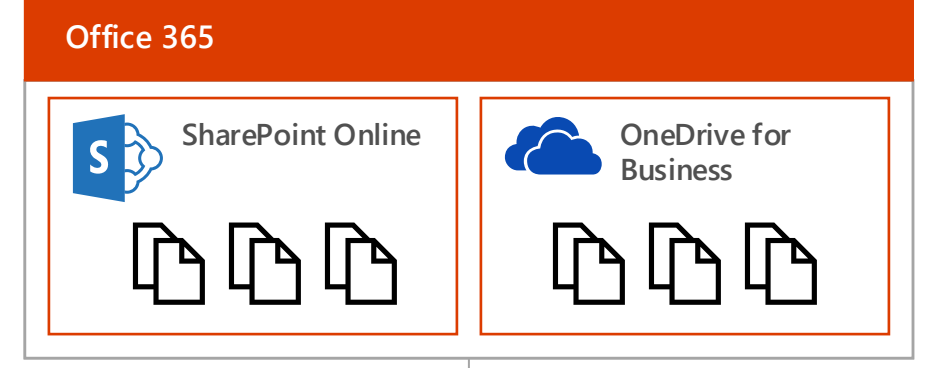

External sharing policies apply to both SharePoint Online and OneDrive for Business.

You must be a SharePoint Online admin to configure sharing policies.

You must be a Site Owner or have full control permissions to share a site or document with external users.

[Manage external sharing for your SharePoint Online environment](https://support.office.com/en-us/article/Manage-external-sharing-for-your-SharePoint-Online-environment-C8A462EB-0723-4B0B-8D0A-70FEAFE4BE85?ui=en-US&rs=en-US&ad=US) [Share sites or documents with people outside your organization](https://support.office.com/en-US/article/Share-sites-or-documents-with-people-outside-your-organization-80e49744-e30f-44db-8d51-16661b1d4232) 

**Dependencies for using device access policies in SharePoint admin center**

[SharePoint Online admin center: Control access from unmanaged devices](https://support.office.com/en-us/article/Control-access-from-unmanaged-devices-5ae550c4-bd20-4257-847b-5c20fb053622?ui=en-US&rs=en-US&ad=US)

More information

**Recommended architectures for protecting files in Office 365**

*This topic is 3 of 4 in a series*  $(1)$   $(2)$ 

# File Protection Solutions in Office 365

# Sensitive data protection

*Continued on next page*

**2 4**

## Classification, labeling, and protection

Microsoft recommends you classify and label your data. Microsoft capabilities make it easy for your organization to classify and label data in intuitive ways based on the source, context, and content of the data. Classification can be fully automatic, user-driven, or both. Once data is classified and labeled, protection can be applied automatically on that basis.

Today labels can be created in Office 365 and Azure Information Protection. These solutions complement each other to provide full protection through the data lifecycle, starting as data is born and stored and persisting as data travels. Start today, leverage both capabilities. Over time these technologies will converge into a unified labeling and classification engine and you will be able to achieve even more.

### Protecting files in Office 365

Use Office 365 labels for files and mail in Office 365.

- Users can manually apply labels.
- SharePoint libraries can automatically assign labels.
- DLP rules can automatically assign labels.
- DLP rules can take action based on labels, such as blocking mail or files from being shared externally.

**Start with Office 365 labels**

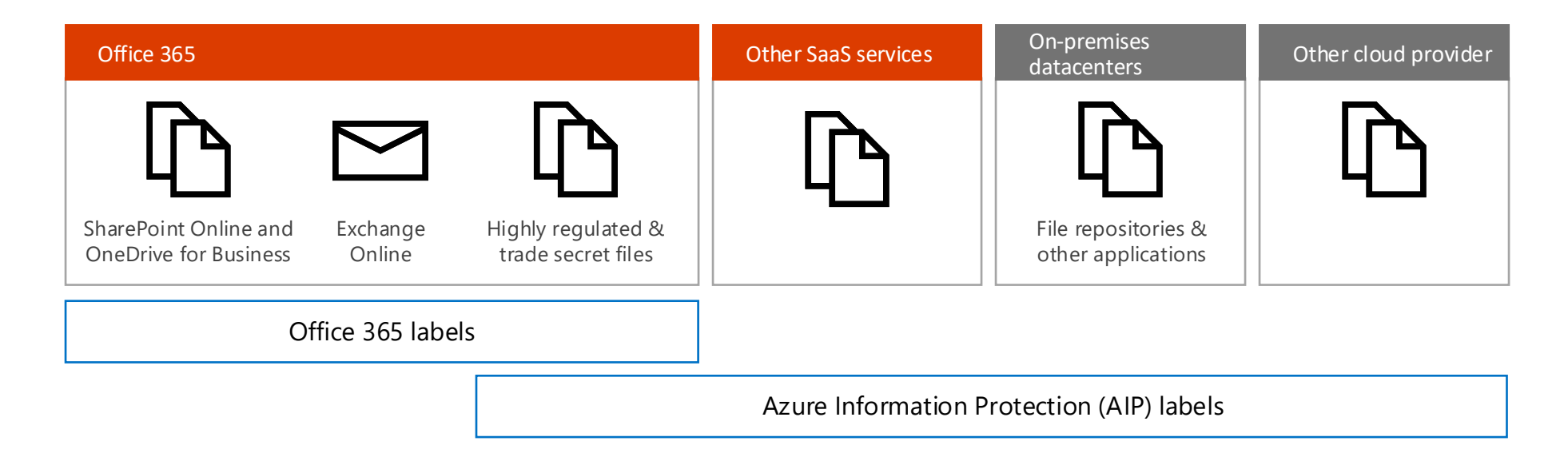

Azure Information Protection labels can be additionally applied to files that require protection that travels with the files and persists outside of Office 365.

- Any type of file that require protection or policy compliance inside and outside of your org, such as visual markings, encryption, and permissions.
- Files that are shared across SaaS applications.
- 
- Files stored on-premises or with other cloud providers.

Office 365 DLP rules can also be used to take action based on these labels.

**Add Azure Information Protection to make sure your data remains protected and your polices are honored as files travel outside of Office 365**

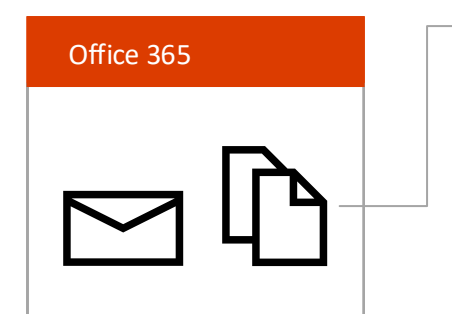

You can use both types of labels for files in Office 365. These labels can be used together for increased protection.

This topic describes capabilities you can use to protect sensitive files in Office 365. Some of these capabilities apply broadly. Some of these capabilities can be targeted to specific data sets.

## Office 365 labels and data loss protection (DLP)

Office 365 labels are included with Office 365 E1, E3, and E5 plans for manual application by users. Automated labeling using data loss protection policies is a part of Office Advanced Data Governance and requires the Office 365 E5 plan or the Advanced Compliance standalone license.

Labels are available in SharePoint Online, OneDrive for Business, Outlook, Outlook Web Access, and Office 365 Groups.

### **Automated DLP policies**

- Labels are created in the Security and Compliance Center.
- Publish labels to specific audiences (users or groups).
- Choose which locations to publish labels to—Exchange, SharePoint, OneDrive accounts, and Office 365 Groups.
- Users apply labels or you can automatically apply labels by using
- Start with a template and identify what type of content to automatically detect and label, such as content with passport numbers or social security numbers.
- Apply the policy to all content in Office 365 or define specific locations. Specific locations include Exchange, SharePoint, and OneDrive accounts. You can choose specific SharePoint sites and OneDrive accounts.
- a query (KQL query language) or other condition.
- Add labels to DLP policy conditions.

### **Office 365 labels**

- Labels show up in the document panel where users can easily apply them.
- Use labels as a library column and group documents by classification label.
- Configure a library to automatically classify all documents with a specific label.
- Detect when content is shared and determine what action to take. Actions include, block sharing, alert user that sharing is not allowed, allow the user to override the policy, and alert on the sharing.

SharePoint Online integration includes:

Labels work with Office 365 data loss prevention (DLP). You can automate the application of labels and use DLP policies to protect data based on labels.

Automated labeling with DLP works across Exchange Online, SharePoint Online, and OneDrive for Business.

[New Office 365 capabilities help you proactively manage security and](https://blogs.office.com/2017/02/10/new-office-365-capabilities-helps-you-proactively-manage-security-and-compliance-risk/)  compliance risk

More information:

*Continued on next page*

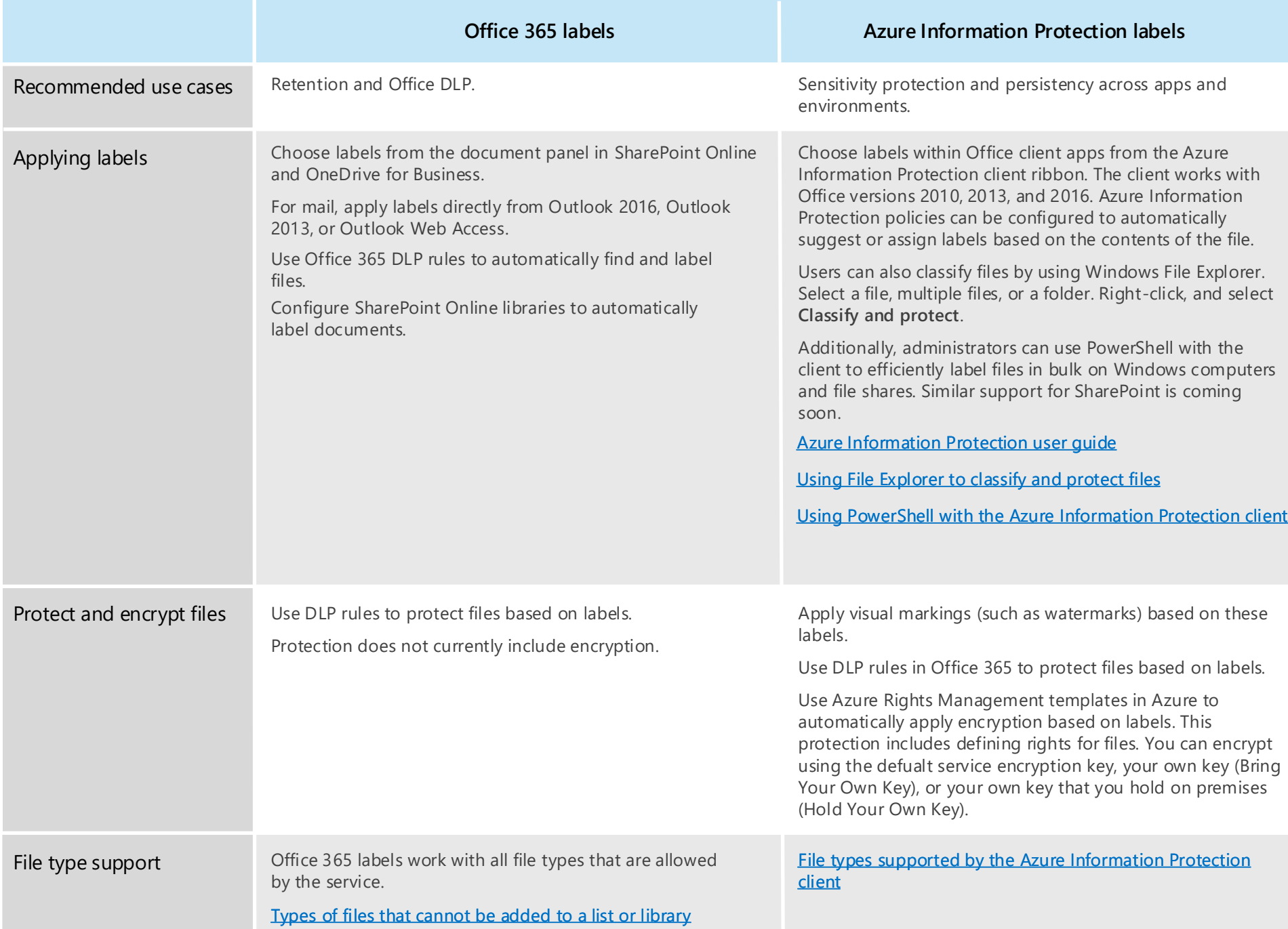

### More information

### Azure Information Protection classification and labeling

Default Azure Information Protection Policy Labels are defined in an Azure Information Pro

recommends using the default policy and cust

Here's how it works:

You can use Azure Information Protection with the Azure Information Protection client for classification and labeling. This requires a license that includes Azure Information Protection.

- Configured in Azure.
- Downloaded to the Azure Information Protection
- Includes five labels: Personal, Public, Gene Highly Confidential.
- Labels determine how the file is classified and additional conditions or protections that are applied.
- You can customize labels and sublabels and add new labels.

Decide what classification labels to apply to your sensitive data and update the labels to support your decision.

> If installation isn't automated, users can install the client manually.

files. Be sure users know which IRM-protected SharePoint library to use for your sensitive

### Deployment

### Azure Rights Management encryption

While Azure Information Protection works with Azure Rights Management to apply protection, you do not need to encrypt your sensitive data to protect it in Office 365. We don't recommend you encrypt Office 365 files using Azure Rights Management unless you have a business requirement that justifies the tradeoffs.

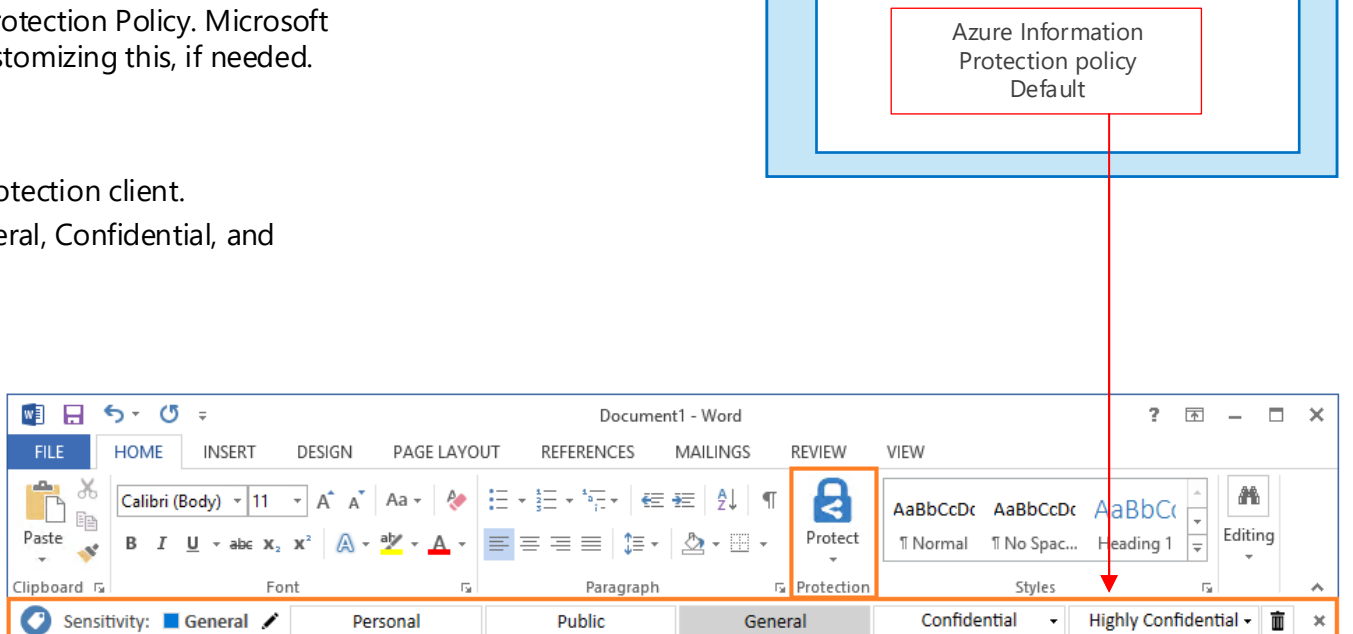

### Using the solution

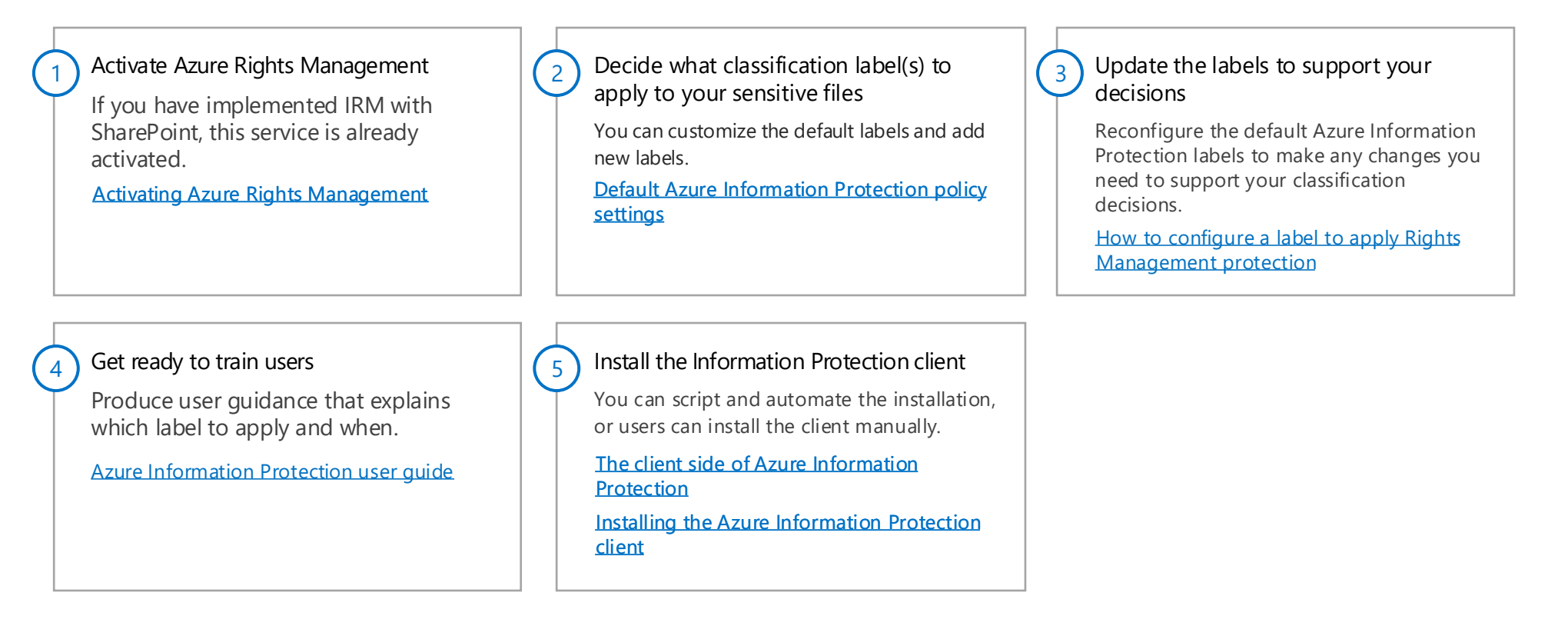

Install the Information Protection client

[Download page for manual installation](https://www.microsoft.com/en-us/download/details.aspx?id=53018)

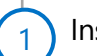

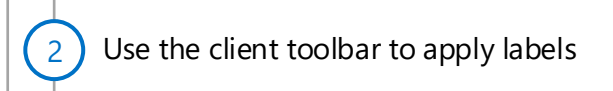

### 3 Upload files to the SharePoint library

If Azure Rights Management encryption is applied to files in Office 365, the service cannot process the contents of these files. Coauthoring, eDiscovery, search, Delve, and other collaborative features do not work. Data loss prevention can take action based on labels, but not on the contents of the files.

**Microsoft Azure**

**Azure Information Protection**

*Continued on next page*

### Office 365 service encryption with Customer Key

Coming soon. To help customers meet their compliance requirements, customers have the option to manage and control their own encryption keys for Office 365. Encrypting at the service level offers an added layer of protection for files in SharePoint Online and OneDrive for Business.

Customer Key is applied tenant-wide for all files in SharePoint Online and OneDrive for Business.

All content that is categorized as business content by WIP is encrypted. Here's how this works:

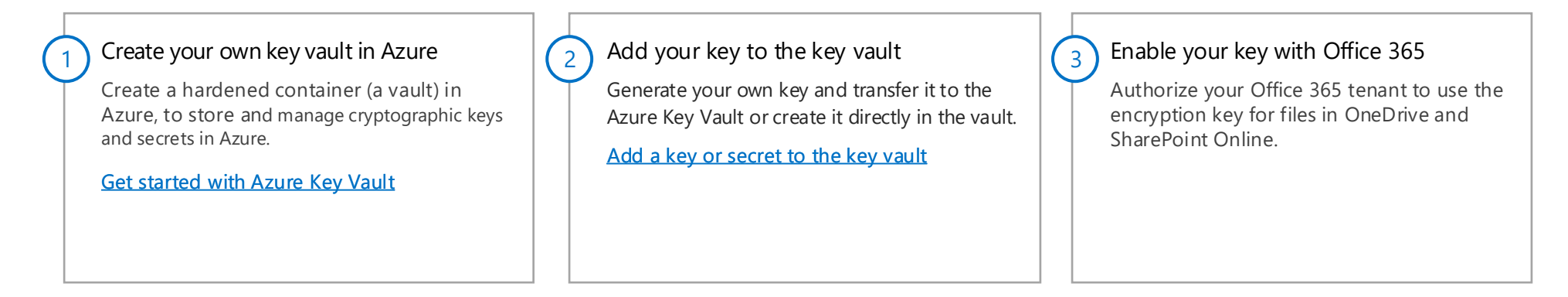

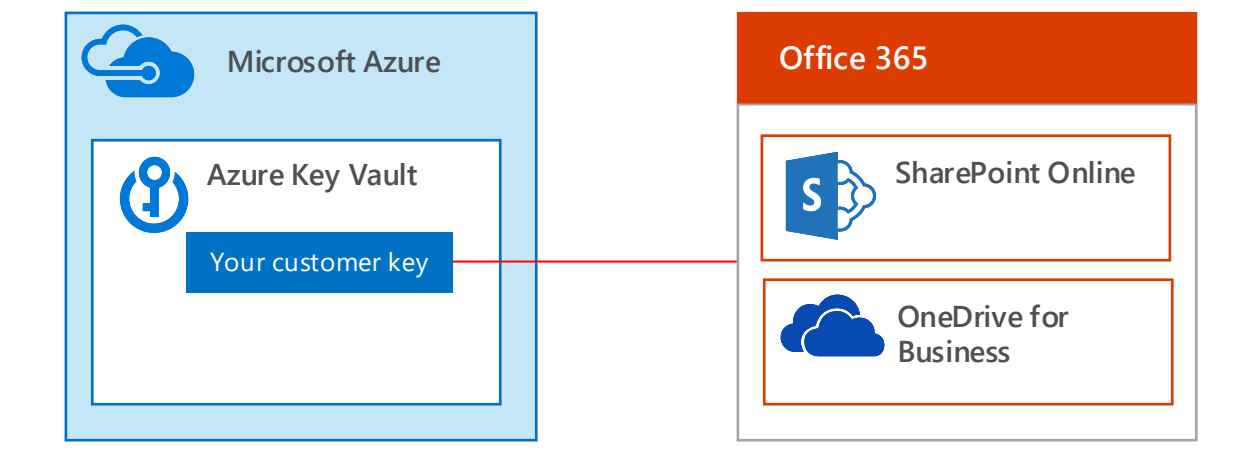

### Deployment

## Windows 10 capabilities for file protection

A couple of Windows 10 capabilities contribute to file protection for Office 365 files. These capabilities require fully managed devices.

- Content that is downloaded to the device from a business location is automatically categorized as business content and encrypted.
- All new content created using business-only apps (such as a line of business app) is automatically categorized as business content and encrypted.
- New content created in dual purpose apps (apps used for both personal and business use, such as Word) is categorized by the user. Business content is encrypted when the content is saved to the device. Personal content is not encrypted.

On Windows 10 devices that use BitLocker, WIP provides an additional layer of protection. While BitLocker encrypts all data at rest on the device, WIP provides additional protection to your business content to help prevent accidental leaks. This includes copying files to removable media, such as a USB drive.

You can use WIP in combination with Office 365 data governance capabilities and Azure Information Protection. WIP protects against the most common accidental leaks while Office 365 and Azure Information Protection provide advanced protection capabilities. For example, you can use automated DLP rules to protect files that are e-

mailed outside of your organization.

### **Bitlocker protects data when devices are lost or stolen**

BitLocker Drive Encryption provides full disk encryption on Windows 10 PCs. If the device is lost or stolen unauthorized users can't gain access to files on the protected drives, including files synced from OneDrive for Business.

### **[Bitlocker overview](https://technet.microsoft.com/en-us/itpro/windows/keep-secure/bitlocker-overview)**

### **Windows Information Protection (WIP) protects against data leakage**

WIP separates work content from personal content and helps prevent accidental data leaks on enterprise-owned devices and personal Windows 10 devices that employees bring to work.

For example, WIP helps prevent a user from syncing or copying files in OneDrive for Business or SharePoint Online to a personal OneDrive or other personal cloud storage location. It also helps prevent a user from copying and pasting business content inside files or business apps to a non-business location, such as a personal document or a public website.

As an administrator, you can determine which apps are approved and have access to business content. You can also determine whether to block users from copying and pasting content to non-business locations or to just warn the user and audit the action.

### [Protect your enterprise data using Windows Information Protection](https://technet.microsoft.com/en-us/itpro/windows/keep-secure/protect-enterprise-data-using-wip)  (WIP)

WIP protects business content on devices with file level encryption that helps prevent accidental data leaks to non-business documents, unauthorized apps, and unapproved locations.

BitLocker Drive Encryption protects data when devices are lost or stolen.

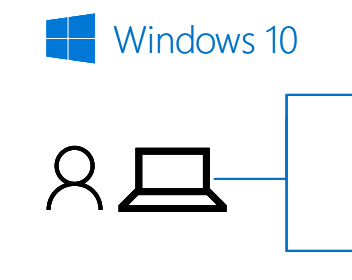

### **Recommended architectures for protecting files in Office 365**

*This topic is 3 of 4 in a series*  $(1)$  $(2)$ 

# File Protection Solutions in Office 365

# Highly regulated or classified data protection solutions

A few organizations require protection for a small subset of data that is classified or highly regulated. Microsoft provides advanced capabilities to help organizations meet these requirements while taking advantage of cloud storage and other cloud-based information protection capabilities.

- Bring Your Own Key (BYOK) with Azure Information Protection and SharePoint Online — all components are cloud-based. Apply protection before or after uploading files to SharePoint Online.
- Hold Your Own Key (HYOK) with Active Directory Rights Management Service (on-prem product) and SharePoint Online — this is a hybrid solution. Use HYOK and RMS to encrypt files on premises before uploading them to a SharePoint site.

These solutions allow you to protect targeted data sets at much higher levels than other data in your organization.

Choose one of these options:

Because of the complexity, implement the HYOK solution only if the BYOK solution does not meet your requirements.

Both of these options can be used with an Office 365 private group or Microsoft Teams to manage permissions to these files and to limit who can see these libraries.

> [How to configure a label to apply Rights](https://docs.microsoft.com/en-us/information-protection/deploy-use/configure-policy-protection) template Management protection

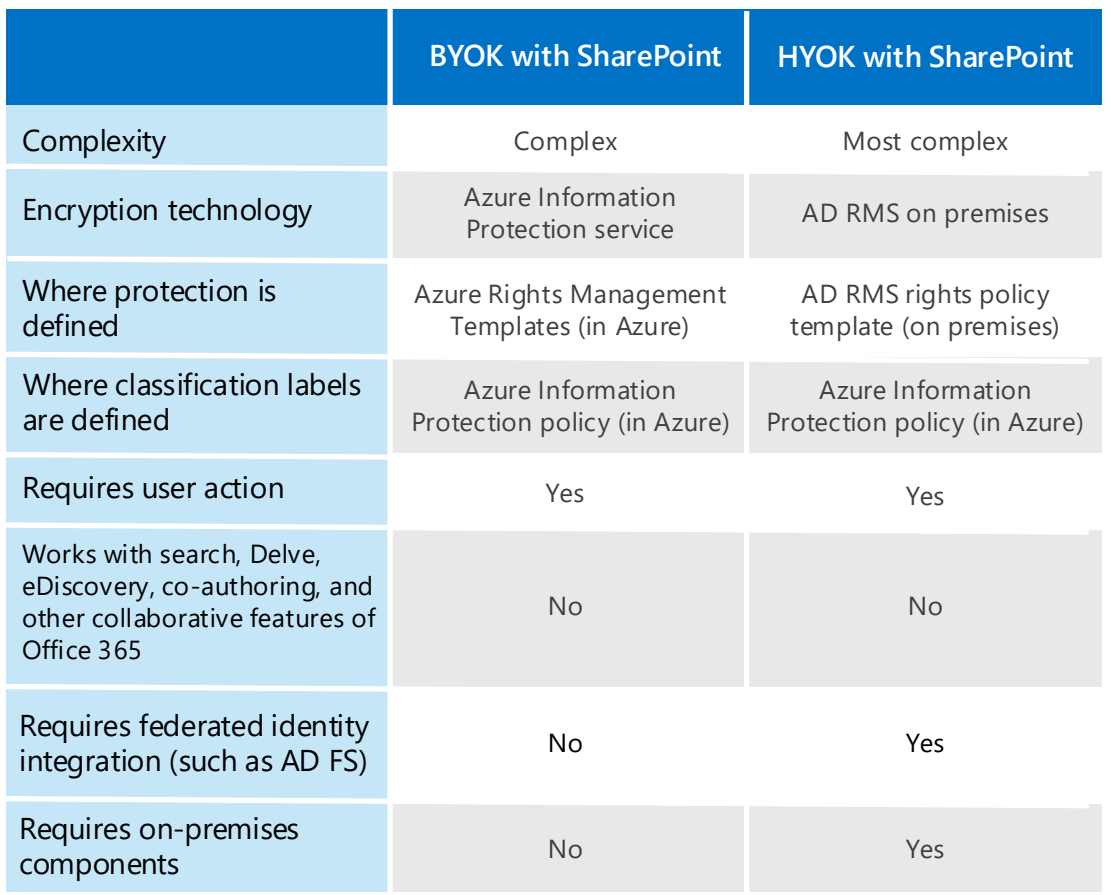

*Continued on next page*

## Configuring protection for BYOK and HYOK solutions

You can associate one of the default Azure Rights Management templates to a label. You can also customize the two default Azure Rights Management templates.

You can create new Azure Rights Management templates and apply these to a label.

[Configure usage rights for Azure Rights](https://docs.microsoft.com/en-us/information-protection/deploy-use/configure-usage-rights)  Management

[Create, configure, and publish a custom](https://docs.microsoft.com/en-us/information-protection/deploy-use/create-template) 

You can customize the default labels and add new labels to the default Azure Information Policy.

For HYOK file protection solutions, create an AD RMS rights policy template for the onpremises AD RMS cluster.

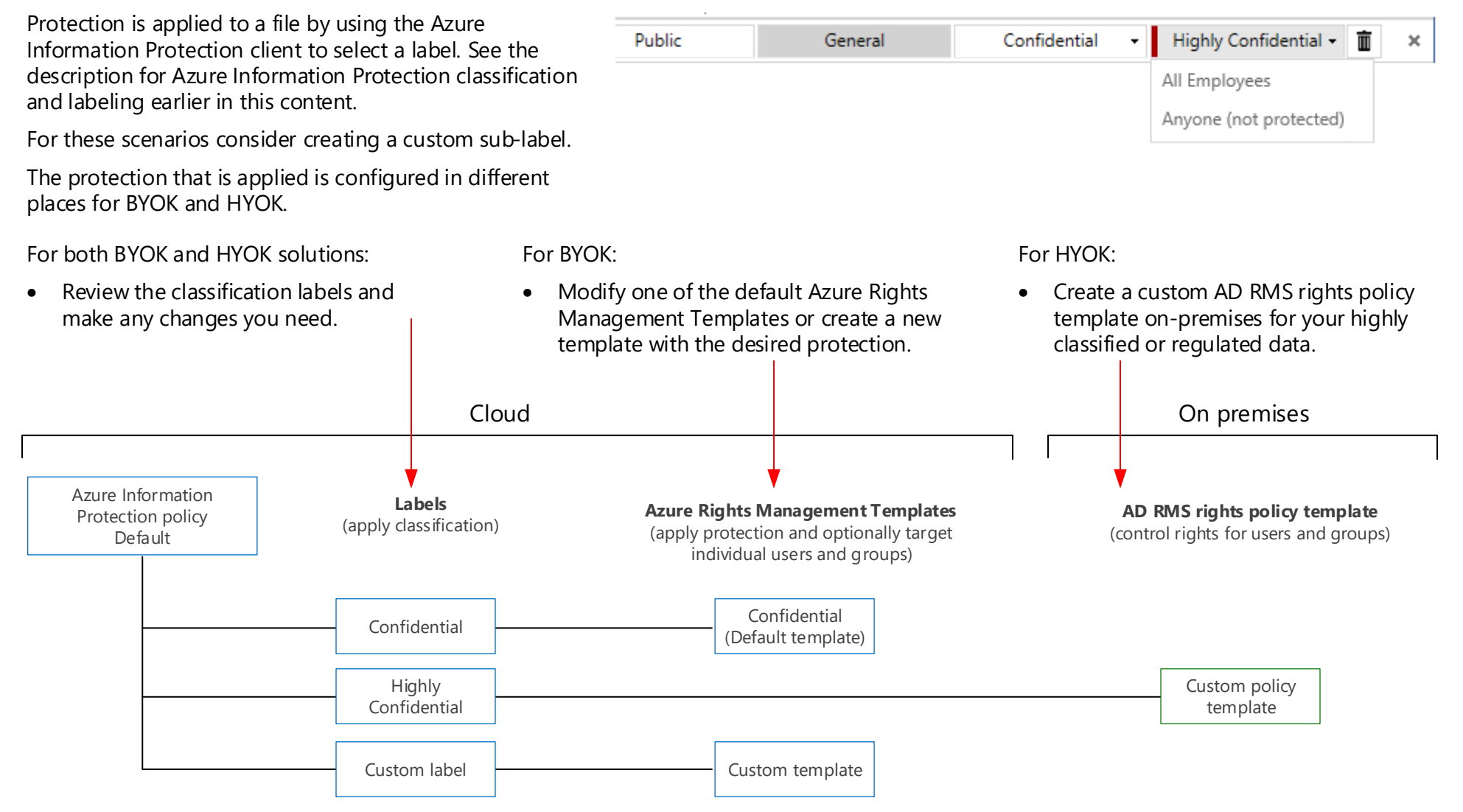

Then, associate the AD RMS protection policy with an Azure Information Protection classification label by copying the AD RMS template GUID and cluster licensing URL into your Azure Information Protection admin portal.

[The default Azure Information Protection](https://docs.microsoft.com/en-us/information-protection/deploy-use/configure-policy-default)  policy

[Create a new label for Azure Information](https://docs.microsoft.com/en-us/information-protection/deploy-use/configure-policy-new-label)  Protection

#### [AD RMS Policy Templates](https://technet.microsoft.com/library/ee221094)

See "Configuring HYOK" in this blog

#### Install the Information Protection client and train users

[The client side of Azure Information](https://docs.microsoft.com/en-us/information-protection/rms-client/use-client)  **Protection** 

You can script and automate the installation, or users can install the client manually.

[Installing the Azure Information Protection](https://docs.microsoft.com/en-us/information-protection/rms-client/info-protect-client)  client

### Deployment

[Default Azure Information Protection policy](https://docs.microsoft.com/en-us/information-protection/deploy-use/configure-policy-default)  **settings** 

apply to your sensitive files

You can customize the default labels and add new labels.

Update the labels to support your

#### decisions

Reconfigure the default Azure Information Protection labels to make any changes you need to support your classification decisions.

[How to configure a label to apply Rights](https://docs.microsoft.com/en-us/information-protection/deploy-use/configure-policy-protection)  Management protection

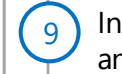

Create a private Office 365 group or a Microsoft Teams team and add members

You can script and automate the installation, or users can install the client manually.

[Create an Office 365 Group in the admin center](https://support.office.com/en-US/article/Create-an-Office-365-Group-in-the-admin-center-74a1ef8b-3844-4d08-9980-9f8f7a36000f?ui=en-US&rs=en-US&ad=US)

[Turn on Microsoft Teams](https://support.office.com/en-US/article/Administrator-settings-for-Microsoft-Teams-3966a3f5-7e0f-4ea9-a402-41888f455ba2)

[Microsoft Teams Help](https://support.office.com/en-US/article/Microsoft-Teams-Help-23156c0c-2c6e-49dd-8b7b-7c564b76508c)

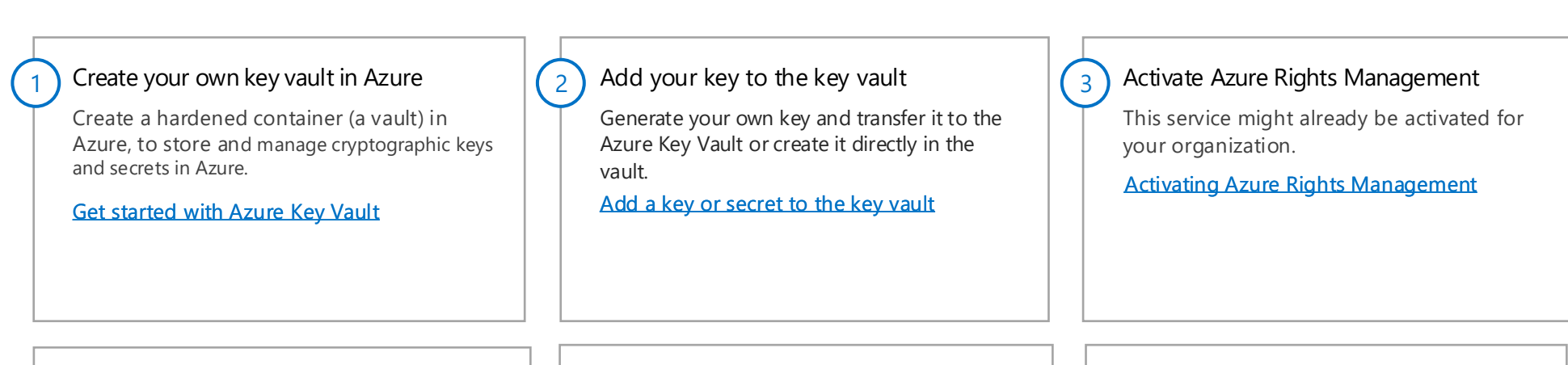

8

Configure Azure Rights Management templates and associate these with labels

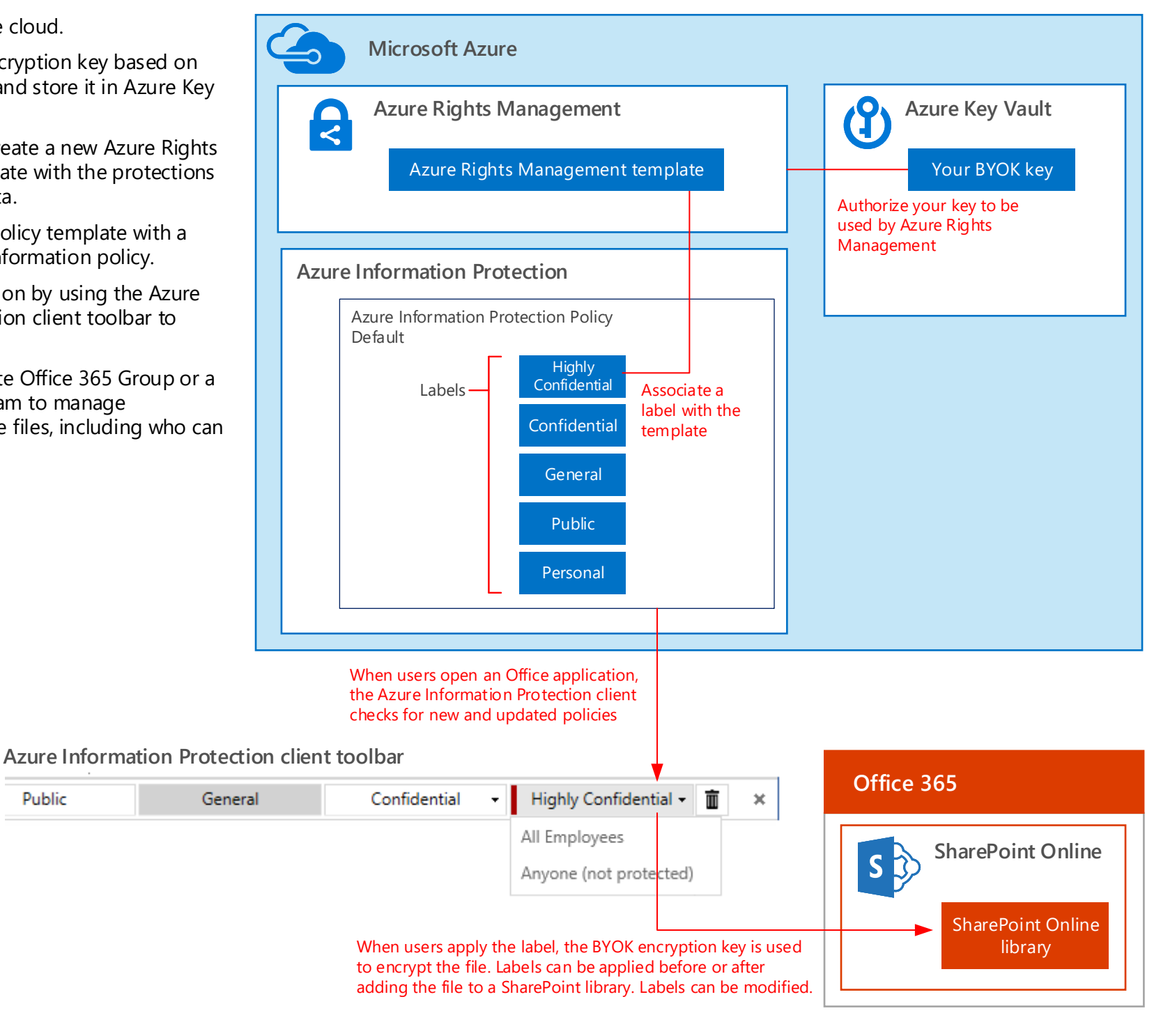

Modify one of the default templates or create a new template. Choose the protections to apply to your sensitive data, in addition to encryption.

7

[Configure usage rights for Azure Rights](https://docs.microsoft.com/en-us/information-protection/deploy-use/configure-usage-rights)  Management

[Create, configure, and publish a custom template](https://docs.microsoft.com/en-us/information-protection/deploy-use/create-template)

Configure the Azure Rights Management

 $\begin{bmatrix} 5 \end{bmatrix}$  Decide what classification labels) to  $\begin{bmatrix} 6 \end{bmatrix}$ 

#### service to use your encryption key

Authorize the Azure Rights Management service to use the key.

4

[Planning and implementing your Azure](https://docs.microsoft.com/en-us/information-protection/plan-design/plan-implement-tenant-key)  Information Protection tenant key

### Bring Your Own Key (BYOK) with Azure Information Protection and SharePoint Online

This solution is all in the cloud.

- You generate an encryption key based on your requirements and store it in Azure Key Vault.
- You customize or create a new Azure Rights Management template with the protections needed for your data.
- You associate this policy template with a label in the Azure Information policy.
- Users apply protection by using the Azure Information Protection client toolbar to select a label.
- You can use a private Office 365 Group or a Microsoft Teams team to manage permissions to these files, including who can see the library.

Public

*Continued on next page*

## Hold Your Own Key (HYOK) with RMS and SharePoint Online

**On-premises r** 

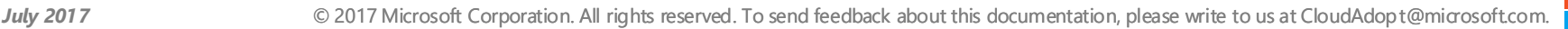

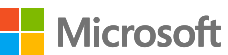

This solution brings together components on premises and in the cloud.

- AD RMS uses RMS policy templates to apply protection to files.
- You define a custom RMS policy template for your highly classified or regulated data.
- You associate this policy template with a label in the Azure Information policy.

### Deployment

If installation isn't automated, users can install the client manually.

regulated data. Be sure the SharePoint Be sure users know which SharePoint library to use for your highly confidential or library is NOT IRM protected.

[The client side of Azure Information](https://docs.microsoft.com/en-us/information-protection/rms-client/use-client)  **Protection** 

If installation isn't automated, users can install the client manually.

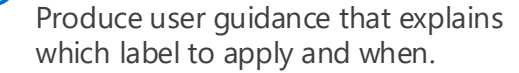

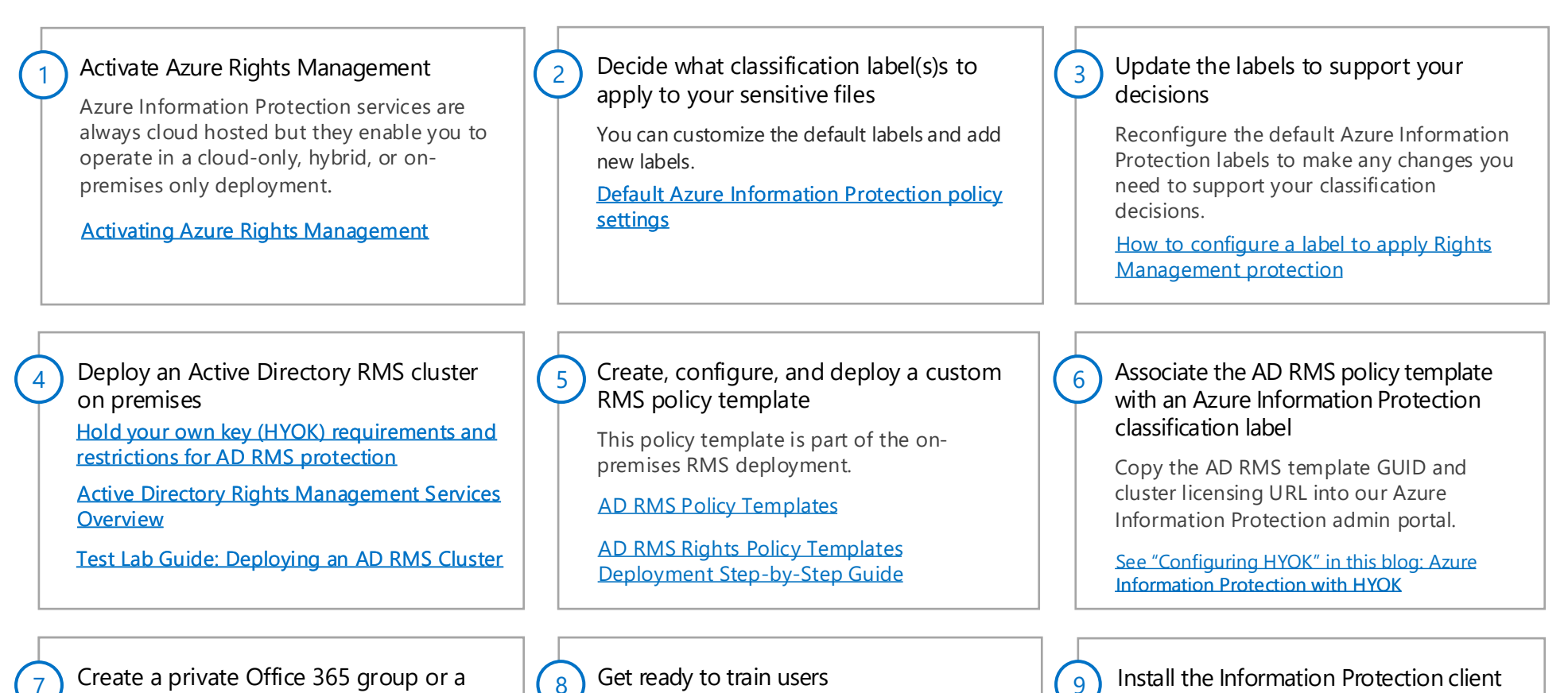

regulated data. Be sure the SharePoint Be sure users know which SharePoint library to use for your highly confidential or library is NOT IRM protected.

### Using the solution

Install the Information Protection client

AD RMS cluster AD RMS custom policy template

[Download page for manual installation](https://www.microsoft.com/en-us/download/details.aspx?id=53018)

2) Use the client toolbar to apply labels  $\begin{array}{|c|c|c|c|c|c|}\n\hline\n\end{array}$ 

1

HYOK encryption is applied, including additional protections that are configured in the RMS policy template.

Upload files to the SharePoint library

#### Microsoft Teams team and add members

You can script and automate the installation, or users can install the client manually.

[Create an Office 365 Group in the admin center](https://support.office.com/en-US/article/Create-an-Office-365-Group-in-the-admin-center-74a1ef8b-3844-4d08-9980-9f8f7a36000f?ui=en-US&rs=en-US&ad=US)

[Turn on Microsoft Teams](https://support.office.com/en-US/article/Administrator-settings-for-Microsoft-Teams-3966a3f5-7e0f-4ea9-a402-41888f455ba2)

[Microsoft Teams Help](https://support.office.com/en-US/article/Microsoft-Teams-Help-23156c0c-2c6e-49dd-8b7b-7c564b76508c)

You can script and automate the installation, or users can install the client manually.

[Installing the Azure Information Protection](https://docs.microsoft.com/en-us/information-protection/rms-client/info-protect-client)  client

This solution requires federated identity integration with Office 365 to make use of encryption using an on-premises encryption key. This solution does not work with synchronized identities.

### Using the solution

### Install the Information Protection client

[Download page for manual installation](https://www.microsoft.com/en-us/download/details.aspx?id=53018)

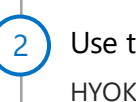

### 2) Use the client toolbar to apply labels  $\left(3\right)$

1

HYOK encryption is applied, including additional protections that are configured in the RMS policy template.

Upload files to the SharePoint library

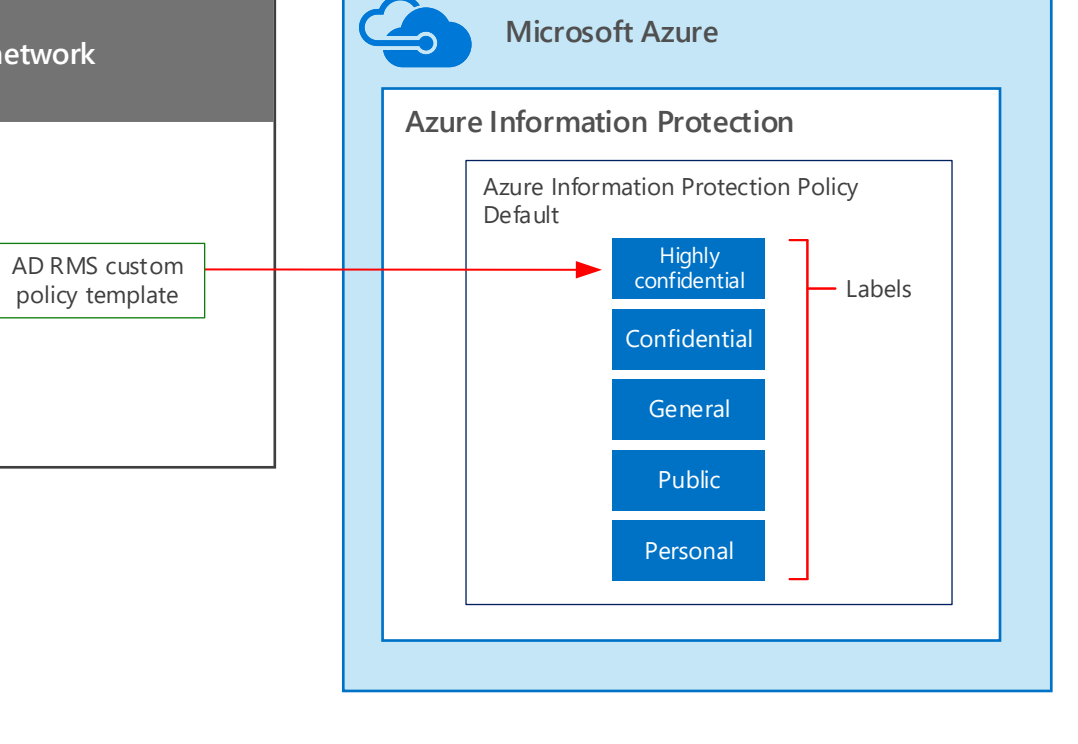